# **Обновление программы**

Данная инструкция применима для обновления ПО АвтоГРАФ.WEB версии 2021.7.10 и более ранних версий на ОС MS Windows.

#### **Загрузка и распаковка файлов обновления**

- Скачайте установочные файлы ПО АвтоГРАФ.WEB с [официального форума](https://forum.tk-chel.ru/) ООО «ТехноКом» или по ссылке, отправленной на электронную почту.
- Распакуйте все файлы в папку на локальном диске.

#### **Остановка сервиса**

- Запустите командную строку от имени администратора.
- Выполните следующую команду из папки, в которую установлен сервис WebMapCore (в рассматриваемом примере — C:\WebMapCore\):

net stop WebMapCore

## **Обновление файлов**

В новой версии ПО АвтоГРАФ.WEB есть несколько файлов конфигурации:

- appsettings.json содержит настройки среды .NET и номер порта, на котором будет работать служба.
- appsettings.user.json аналог user.config предыдущей версии.
- nlog.config конфигурация логов.
- Скопируйте ранее распакованные файлы обновления, кроме файла appsettings.user.json, в папку сервиса.

### **Запуск сервиса**

В командной строек выполните следующую команду для запуска WebMapCore как сервис. Команда должна выполняться из папки сервиса.

net start WebMapCore

[обновление](http://wiki.tk-chel.ru/tag/%D0%BE%D0%B1%D0%BD%D0%BE%D0%B2%D0%BB%D0%B5%D0%BD%D0%B8%D0%B5?do=showtag&tag=%D0%BE%D0%B1%D0%BD%D0%BE%D0%B2%D0%BB%D0%B5%D0%BD%D0%B8%D0%B5), [windows](http://wiki.tk-chel.ru/tag/windows?do=showtag&tag=windows)

From: <http://wiki.tk-chel.ru/>- **Документация АвтоГРАФ.WEB**

Permanent link: **<http://wiki.tk-chel.ru/install/windows/update>**

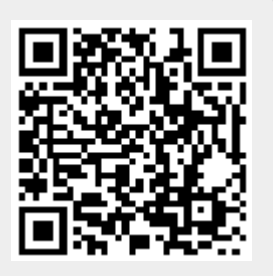

Last update: **15.07.2022 14:34**